# VYSOKÉ UČENÍ TECHNICKÉ V BRNĚ

BRNO UNIVERSITY OF TECHNOLOGY

FAKULTA INFORMAČNÍCH TECHNOLOGIÍ ÚSTAV INFORMAČNÍCH SYSTÉMŮ

FACULTY OF INFORMATION TECHNOLOGY DEPARTMENT OF INFORMATION SYSTEMS

## GENERÁTOR JEDNOÚČELOVÝCH WEBOVÝCH STRÁNEK

DIPLOMOVÁ PRÁCE MASTER'S THESIS

AUTHOR PAVEL VŘESŇÁK

AUTOR PRÁCE TITUL JMÉNO PŘÍJMENÍ

BRNO 2007

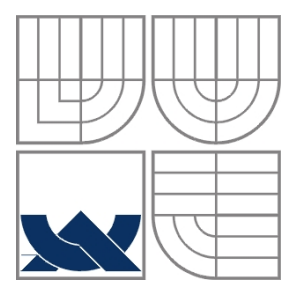

#### VYSOKÉ UČENÍ TECHNICKÉ V BRNĚ BRNO UNIVERSITY OF TECHNOLOGY

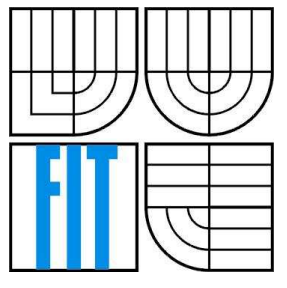

### FAKULTA INFORMAČNÍCH TECHNOLOGIÍ ÚSTAV INFORMAČNÍCH SYSTÉMŮ

FACULTY OF INFORMATION TECHNOLOGY DEPARTMENT OF INFORMATION SYSTEMS

### GENERÁTOR JEDNOÚČELOVÝCH WEBOVÝCH STRÁNEK ONE PURPOSE WEB SITE GENERATOR

DIPLOMOVÁ PRÁCE MASTER'S THESIS

AUTOR PRÁCE<br>AUTHOR PRÁCE PAVEL VŘESŇÁK PAVEL VŘESŇÁK

VEDOUCÍ PRÁCE TITUL JMÉNO PŘÍJMENÍ SUPERVISOR ING. VLADIMÍR BARTÍK, PH.D.

BRNO 2007

Zadání diplomová práce/5950/2006/xyresn00

Vysoké učení technické v Brně - Fakulta informačních technologií Ústav Informačních systémů Akademický rok 2006/2007

## Zadání diplomové práce

Řešitel: Vřesňák Pavel

Výpočetní technika a informatika Obor:

Téma: Generátor a správce jednoúčelových webových stránek

Kategorie: Web

Pokyny:

- 1. Analyzujte požadavky kladené na generátor a správce jednoúčelových webových stránek.
- 2. Navrhněte koncepci navrženého programu, využijte k tomu vhodné modelovací techniky. Při návrhu se zaměřte na maximální obecnost vašeho řešení.
- 3. Implementujte navržený systém ve vámi zvoleném prostředí.
- 4. Zhodnotte dosažené výsledky a navrhněte další možné pokračování tohoto projektu.

Literatura:

- · Die pokynů vedoucího.
- Při obhajobě semestrální části diplomového projektu je požadováno:

 $\bullet$  Body 1 - 2.

Podrobné závazné pokyny pro vypracování diplomové práce naleznete na adrese http://www.fit.vutbr.cz/info/szz/

Technická zpráva diplomové práce musí obsahovat formulaci cíle, charakteristiku současného stavu, teoretická a odborná východiska řešených problémů a specifikaci etap, které byly vyřešeny v rámci ročníkového a semestrálního projektu (30 až 40% celkového rozsahu technické zprávy).

Student odevzdá v jednom výtisku technickou zprávu a v elektronické podobě zdrojový text technické zprávy, úplnou programovou dokumentaci a zdrojové texty programů. Informace v elektronické podobě budou uloženy na standardním paměťovém médiu (disketa, CD-ROM), které bude vloženo do písemné zprávy tak, aby nemohlo dojít k jeho ztrátě při běžné manipulaci.

Vedoucí:

#### Bartík Vladimír, Ing., Ph.D., UIFS FIT VUT

∠

Datum zadání: 1. listopadu 2006 Datum odevzdání: 22. května 2007

> VYSOKÉ UČENÍ TECHNICKÉ V BRNĚ Fakulta informačnich technologii Ústav informačejch systémů<br>612 66 Brno, božetěchova 2

doc. Ing. Jaroslav Zendulka, CSc. vedoucí ústavu

#### LICENČNÍ SMLOUVA POSKYTOVANÁ K VÝKONU PRÁVA UŽÍT ŠKOLNÍ DÍLO

uzavřená mezi smluvními stranami

1. Pan

Jméno a příjmení: Pavel Vřesňák 18800 Id studenta: Štramberská 1090, 742 21 Kopřivnice Bytem: 27.01.1981, Čeladná Narozen: (dále jen "autor")

#### 2. Vysoké učení technické v Brně

Fakulta informačních technologií se sídlem Božetěchova 2/1, 612 66 Brno, IČO 00216305 jejímž jménem jedná na základě písemného pověření děkanem fakulty:

 $\overline{a}$ 

(dále jen "nabyvatel")

#### Článek 1 Specifikace školního díla

1. Předmětem této smlouvy je vysokoškolská kvalifikační práce (VŠKP): diplomová práce

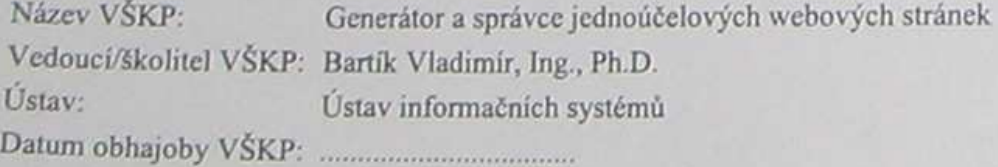

VŠKP odevzdal autor nabyvateli v:

tištěné formě počet exemplářů: 1 elektronické formě počet exemplářů: 2 (1 ve skladu dokumentů, 1 na CD)

#### **Abstrakt**

Diplomová práce se zabývá vytvořením generátoru uživatelsky variabilních fotogalerií, určených pro osobní prezentaci i jako portál pro vystavovatele z řad internetové veřejnosti. Cílem aplikace je spektrum uživatelů informačních technologií s minimální nebo žádnou znalostí tvorby internetových aplikací. Návrh je proveden v jazyce UML. Webová část aplikace je implementována pomocí PHP, za pomocí mySQL, JavaScriptu a CSS. Uživatelská aplikace pro systém win32 je realizována v Microsoft Visual C#. Závěrem práce je krátká analýza skutečného přínosu uživatelům.

### **Klí**č**ová slova**

Fotogalerie, generátor, PHP, HTML, CSS, JavaScript, mySQL, UML, Visual Studio, Visual C#.

#### **Abstract**

The focus of this Master Thesis is creation of a tool for generation of photo galleries, both for personal presentation and as an internet portal for interested exhibitors. The software is aimed at users with no or minimal experience with creating internet applications. The UML language was used for the design, while the web part of the application was implemented with help of the PHP, mySQL, JavaScript and CSS. User interface under the win32 was realised using Microsoft Visual C#. The work is concluded by brief analysis of realistic benefits users get from using the application.

#### **Keywords**

Fotogalerie, generátor, PHP, HTML, CSS, JavaScript, mySQL, UML, Visual Studio, Visual C#.

## **Citace**

Vřesňák Pavel: Generátor jednoúčelových webových stránek. Brno, 2007, diplomová práce, FIT VUT v Brně.

## **Generátor jednoú**č**elových webových stránek**

### **Prohlášení**

Prohlašuji, že jsem tuto diplomovou práci vypracoval samostatně pod vedením Ing.Vladimíra Bartíka Ph.D. Uvedl jsem všechny literární prameny a publikace, ze kterých jsem čerpal.

> ……………………… Jméno Příjmení Datum

### **Pod**ě**kování**

Velmi děkuji Ing. Vladimíru Bartíkovi Ph.D. za cenné rady a pomoc, kterou mi poskytoval při vypracování.

© Pavel Vřesňák, 2007.

*Tato práce vznikla jako školní dílo na Vysokém u*č*ení technickém v Brn*ě*, Fakult*ě *informa*č*ních technologií. Práce je chrán*ě*na autorským zákonem a její užití bez ud*ě*lení oprávn*ě*ní autorem je nezákonné, s výjimkou zákonem definovaných p*ř*ípad*ů*.* 

# Obsah

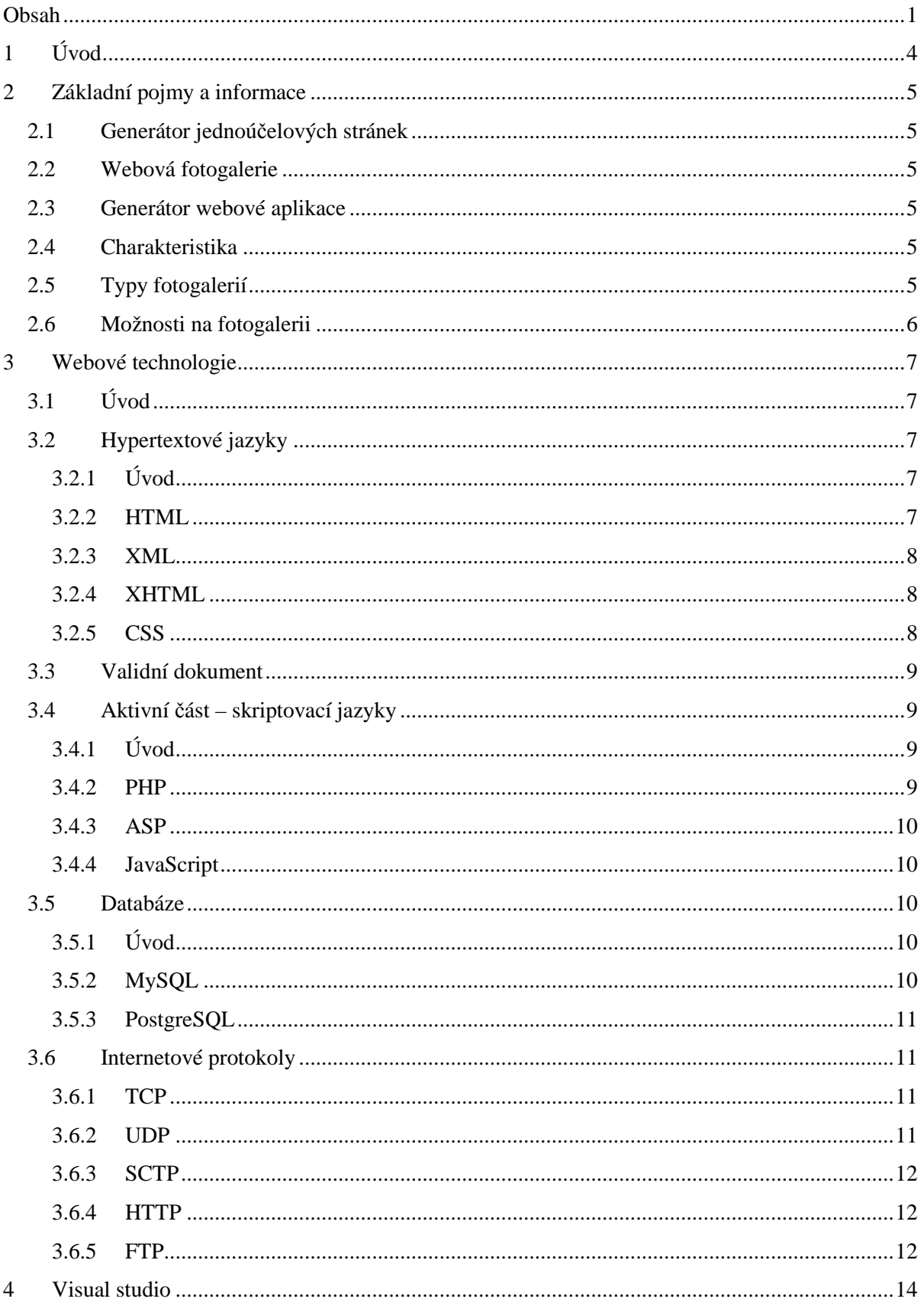

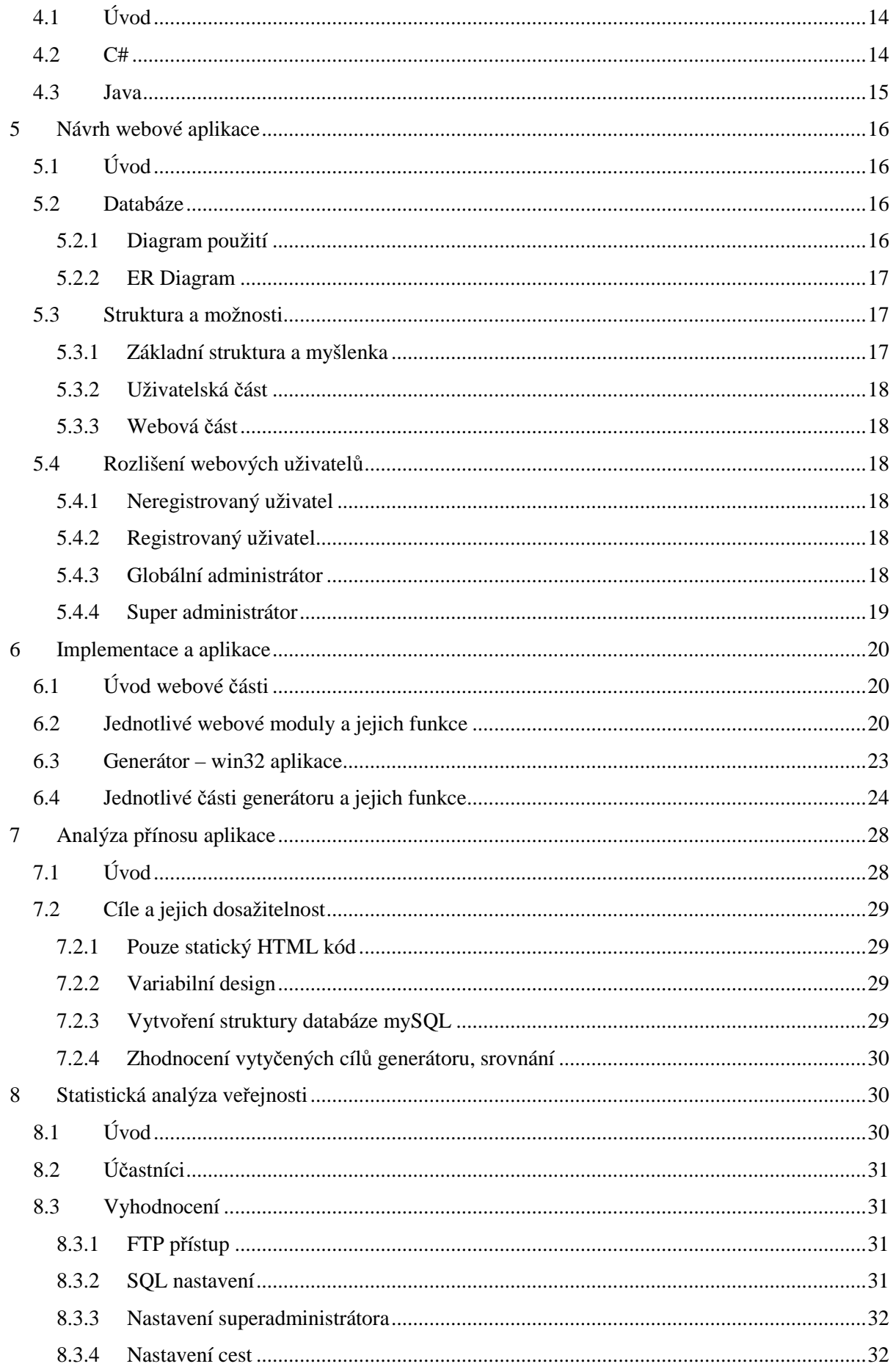

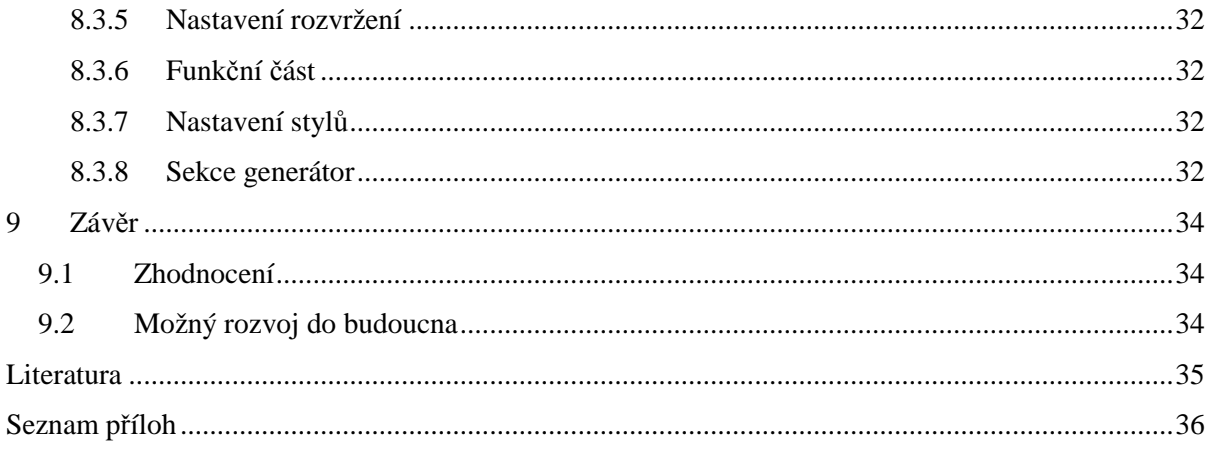

# **1 Úvod**

Jako fotograf se pohybuji mezi širokou fotografickou veřejností a tak mohu odpozorovat zájmy a potřeby této kategorie internetových uživatelů. Většina fotografů dnešní doby, ať už amatérských či profesionálních, se věnuje převážně digitální fotografii. Není divu, že výsledky svých prací, mnohdy složitých a nesnadno pořízených, mají zájem vystavovat a nikoliv je nechávat ležet ve skladišti pevného disku svého počítače, nebo na zálohových médiích.

Sdílení fotografií není v dnešní době složitá záležitost a je i na českém internetovém poli stále více veřejných sdílených fotogalerií, kde si každý registrovaný uživatel může nahrávat své práce. Omezení takového sdílení je ovšem zřejmé, uživatel se musí spokojit s nastavenými pravidly cizího systému. Například omezené množství anebo omezené velikosti jednotlivých obrázků. Také bývá často omezen interval mezi nahráváním dalších fotografiích, obvykle dokonce několikadenní. Styl veřejných fotogalerií tak vyhovuje těm, kteří mají zájem o porovnání několika svých nejlepších prací s konkurenčními, ale je zcela nevhodný pro ty, kteří mají zájem o vlastní internetovou prezentaci. S vlastními pravidly, bez cizích fotografií. Popřípadě pro rodinné alba, fotky z akcí a podobné, umělecky nevýznamné práce, vystavované na internetu.

Pro uživatele, toužící po vlastní fotogalerii je na trhu nepřeberné množství generátorů galerií a hotových webových kódů pro stažení a použití. Všechny generátory, které jsme podrobili analýze v pozdější části tohoto dokumentu, však postrádají vlastnosti, které mohou být ve výběru konečného nástroje zásadní.

Na základě analyzované díry v nabídce freeware generátorů fotogalerií jsem se nechal inspirovat k tématu navržení a vytvoření vlastního generátoru fotogalerií, který bude zaslepovat nalezené nedostatky.

Díky masivní expanzi foto průmyslu a rychlému rozvoji nových technologií se dnes dostávají kvalitní digitální fotoaparáty na trh za velmi přijatelné ceny. Proto lze usuzovat, že počet majitelů digitálních fotoaparátů bude do budoucna pouze stoupat a stoupat zároveň s tím bude také počet uživatelů, kteří hledají způsob, jakým vystavit své fotografie na internetu.

Se stoupajícím počtem uživatelů, hledajících nové alternativy pro vytvoření vlastní fotogalerie, se také rozšiřuje spektrum potřeb, které dotyční uživatelé vyhledávají. Z tohoto důvodu jeden ze základních požadavků na navrhovaný generátor bude variabilita určení výsledné fotogalerie.

V diplomové práci hodlám definovat a analyzovat základní pojmy, ze kterých vyplyne potřeba různých softwarových řešení, které budou taktéž analyzovány. Po zhotovení návrhu a implementace aplikace bude proveden test na skupině dobrovolníků. Tento test bude spočívat v tom, jak si různě zkušený uživatel poradí s úkolem vygenerováním vlastní fotogalerie.

## **2 Základní pojmy a informace**

## **2.1 Generátor jednoú**č**elových stránek**

Jednoúčelovými webovými stránkami je v této práci myšlena webová fotogalerie, variabilně přizpůsobitelná. Generátor je schopen vytvořit webové stránky s databází, které se stanou jednoúčelovou webovou aplikací.

## **2.2 Webová fotogalerie**

Fotogalerie je webovou aplikací, sloužící k veřejnému vystavení vlastních fotografických prací široké veřejnosti. Popřípadě jako portál umožňující vystavování fotografií všem registrovaným uživatelům.

## **2.3 Generátor webové aplikace**

Generátorem je v tomto případě aplikace určená pro systémy windows, běžící na klientském počítači. Slouží k vygenerování webové fotogalerie na základě parametrů, které si uživatel může zvolit přes jednoduché grafické rozhraní. Tato aplikace má poskytnout přemostění mezi nezkušeným uživatelem a potřebou odborných znalostí při tvorbě webových stránek.

## **2.4 Charakteristika**

Fotogalerie je dnes velmi běžnou záležitostí mnoha amatérských i profesionálních fotografů. S rostoucím počtem uživatelů, vlastnící digitální fotoaparát, roste také potřeba využívat fotogalerie. Využívání veřejných fotogalerií je sice možné, ale tyto služby jsou vždy limitované lokálními pravidly provozovatele galerie a nemusí vždy uživatele uspokojit. Vlastní fotogalerie se nabízí jako ideální řešení pro uživatele, kteří vládnou alespoň základními schopnostmi tvorby internetových aplikací a databází. Pro nezkušené uživatele jsou ale možnosti limitovány na vygenerované fotogalerie a různé hotové produkty. Tento projekt je určen jako další alternativa pro takovýto typ uživatele.

## **2.5 Typy fotogalerií**

Fotogalerie, jakožto její nejprimitivnější forma, může být pouhý seznam náhledů k obrázkům s možností zobrazení plné velikosti. Aplikace však může podporovat i další funkce, jako je uživatelské rozhraní pro registraci a přihlášení. Na základě toho možnost komentovat a hodnotit cizí, či své fotografie. Tato varianta by se dala nazvat osobní fotogalerií. Složitějším typem pak může být tzv.rodinná fotogalerie, ve které je více uživatelů, kteří zde mohou vystavovat své fotografie. Ostatní řádoví uživatelé jen prohlížejí, komentují a hodnotí. Poslední, nejsložitější variantou je multiuživatelská veřejná fotogalerie. Zde si každý uživatel může vystavovat své fotografie, například pro získání odezvy od zkušenějších kolegů a tím pro možnost zlepšit své dovednosti.

## **2.6 Možnosti na fotogalerii**

Krom zmíněného nahrávání fotografií do fotogalerie, jsou zde široké možnosti při prohlížení obrázků pro všechny úrovně uživatelů. Obrázky lze řadit podle času vložení, autorů, názvů galerií či rubrik. Uživatelé s právy na vystavování vlastních fotogalerií mají ihned přidělenou vlastní fotogalerii, kterou si mohou spravovat dle svého uvážení a ostatním uživatelům se zobrazí poté, co do ní její vlastník nahraje první záznam.

Vyšší uživatelé, administrátoři, si mohou zakládat libovolný počet galerií a také mohou spravovat rubriky a uživatelské účty. Nejvyšší administrátor, obvykle vlastník fotogalerie má jako jediný uživatelské práva nastavovat další administrátory.

## **3 Webové technologie**

## **3.1 Úvod**

Dnešní moderní doba nabízí v internetových aplikacích velmi širokou řadu technologií a možností. Kromě řady typů databázových aplikací je zde velké paleta skriptovacích nástrojů. Lze použít například PHP, ASP anebo CGI spustitelné skripty. Tak či onak, tyto aktivní části mají za úkol při každém dotazu správně vygenerovat statickou část webové stránky, která je odeslána do uživatelského prohlížeče, kde je zobrazena. Statickým kódem je například HTML, ale i JavaScript.

## **3.2 Hypertextové jazyky**

### **3.2.1 Úvod**

Jde o skupinu nástrojů – metajazyků, které tvoří již zmíněný statický kód každé webové aplikace. Tento kód může být napsaný autorem a uložený na disku serveru, v takovém případě se jedná o plnně statické webové stránky. Tak, jak se zobrazí jednou, zobrazí se pokaždé. Hypertext však může být generovaný za běhu alpikace a tak může být pokaždé jiný, uzpůsobený podle akcí uživatele. V takovém případě se jedná o aktivní webové stránky.

#### **3.2.2 HTML**

Hyper Text Markup Language. Je jazykem z podmnožiny již dříve vyvinutého rozsáhlého značkovacího jazyka SGML – Standard Generalized Marup Language. Vývoj z SGML až po dnešní HTML ovlivňoval vývoj webových prohlížeču a jejich potřeby. Jde o statický internetový jazyk.

Je definován jako série značek a atributů. Některé značky jsou samostatné a jsou prohlížečem zobrazeny například jako dělící čára. Drtivá většina je však párová a je použitelná jen správným způsobem. Tím je míněna funkce obou značek v páru, jedna je otevírací, druhá uzavírací. Veškerý obsah mezi nimi je ovlivněn párovou značkou, která jej obklopuje. Většina značek má také volitelné atributy, například šířku tabulky nebo velikost písma.

Značky jsou trojího druhu: Strukturální – rozvrhují strukturu dokumentu. Například odstavce, tabulky, nadpisy. Dalšími jsou značky popisné, ty popisují podstatu jednotlivého elementu, například title nebo address. Jejich používání je dnes velmi preferováno, z důvodu snadnějšího automatizovaného zpracování dokumentů pro vyhledávání v záplavě informací na internetu. XML je současný vrchol tohohle trendu. Posledním druhem jsou stylistické značky. Ty určují vzhled elementu

při zobrazení prohlížečem. Příkladem je například volba fontu nebo tučného písma. Trend je tyhle značky spíše opouštět a nahrazovat je kaskádovými styly CSS.

V budoucnu se dá od HTML očekávat přechod k přísnějším normám XHTML. Důvodem je záplava chybně vytvářených webových aplikací a ztráta kontroly nad normalizací. V nových standardech by měly vymizet chyby v HTML kódech, které jsou dnes prohlížeči tolerované. Nejčastějšími chybami je například neuzavřená značka, anebo křížení vnořených značek.

#### **3.2.3 XML**

eXtensible Markup Language – rozšiřitelný značkovací jazyk. Vyvinul se postupem času z popisných značek HTML kódu a byl standardizován konsorciem W3C. Slouží pro snadné vytváření konkrétních značkovacích jazyků pro široké spektrum účelů a typů dat. Je to vhodná cesta pro publikování dokumentů, kde jejich vzhled není řešen na úrovni dokumentu, ale pomocí jasných značek je zobecněn a řešen až pomocí připojených stylů. Takto můžeme jednoduše měnit vzhled například nad skupinou dokumentů nebo je můžeme pokaždé zobrazit odlišně.

### **3.2.4 XHTML**

eXtensible HTML – rozšiřitelný značkovací jazyk pro hypertext. Je vyvinutý a standardizován konsorciem W3C. Je to přímý následník jazyka HTML, jehož vývoj byl z výše uvedených důvodů již ukončen. Jak již zkratka napovídá, XHTML je aplikací XML.

Jazyk se od HTML liší už v základech, například používá pouze párové značky. Má také daleko přísnější syntaxi. Jeho výhody jsou jasné, první je znovu zavedení standardizace. Dále také modularizace, která umožňuje dosahovat vyšší flexibility napříč různými platformami, osobní počítače, PDA, mobilní telefony atp.

XHTML existuje ve třech verzích:

- Strict definuje přísná pravidla pro syntaxi dokumentu. Veškerý vzhled je řešen jen přes CSS kaskádové styly.
- Transitional je volnější, používá značky pro vzhled z HTML, je určen pro prohlížečem které nepodporují CSS.
- **Frameset** je určen pro více rámcový dokument.

### **3.2.5 CSS**

Cascading Style Sheets – kaskádové styly. Jazyk byl navržen opět W3C a první verze existuje od roku 1997. Hlavním záměrem vývoje bylo oddělení vzhledu dokumentu od jeho funkční části. To, co se nepodařilo usměrnit u vývoje samotného HTML, měl vyřešit tento přídavek. Do značné míry se záměr autorů vydařil. Používání kaskádových stylů rozšiřuje formátovací možnosti. Kromě snadné tvorby stylů se může ušetřit značných prostředků na údržbě stylů, jejich modifikaci, jelikož k fyzické

změně kódu dochází jen na jednom místě. Stlyly mohou být dynamicky měněny za běhu aplikace. CSS styly se využívají pro formátování výstupu z XML dokumentů. Kaskádové styly v neposlední řadě zkracují dobu načítání, protože posílané data jsou zjednodušené a nejsou v nich obsaženy duplicitní informace. Pro web designera je CSS neodlučitelný pomocník.

## **3.3 Validní dokument**

I přes zmíněné zpřísnění pravidel syntaxe XHTML prohlížeče ignorují některé chyby stránek a dále zobrazují překřížené značky atp. Aby mohl mít vývojář jistotu správné syntaxe v dokumentu, může využít validační nástroj pro webové stránky.

World Wide Web Consortium – W3C je mezinárodní konsorcium, které společně s veřejností vyvíjejí webové standardy pro WWW. Cílem W3C je využívat dostupné technologické nástroje s maximální efektivitou a bez syntaktických chyb. Validační nástroj naleznete na odkazu http://jigsaw.w3.org/css-validator.

Bohužel ani naprosto validní web nám v některých případech nezaručí shodné zobrazování internetových stránek v různých prohlížečech. U aplikací pro širokou veřejnost je doporučeno odzkoušet aplikaci nejméně v nejvíce používaných prohlížečích Internet Explorer, FireFox a Opera.

## **3.4 Aktivní** č**ást – skriptovací jazyky**

## **3.4.1 Úvod**

Při vzniku prvního HTML zde skriptovací jazyk zcela chyběl. Vytvořit a potom udržovat web, složený z mnoha statických HTML dokumentů tak, aby pro každou možnost zde byl příslušný dokument je neefektivní mravenčí práce. To bylo prvotní motivací pro vznik technologií umožňující tvorbu dynamických webových stránek.

#### **3.4.2 PHP**

Hypertext Preprocessor, původně Personal Home Page. Je dnes nejběžnějším skriptovacím jazykem používaným pro programování dynamických webových stránek. Dá se začleňovat přímo do struktury jazyka a tím je velmi výhodný pro generování dynamických struktur.

Rozdíl takového skriptovacího jazyka oproti HTML jazyku je v tom, že je prováděn na straně serveru a nikoliv u uživatele. K tomu je přenášen jen vygenerovaný výsledek. Syntaxe jazyka pochází z více programovacích jazyků. PHP je inspirováno Pascalem, C, Javou i Perlem.

PHP je velmi univerzální, lze ho použít beze změn ve skriptu na většině operačních systémech. Umí komunikovat s většinou databázových serverů a zvládá širokou paletu internetových protokolů (http, SMTP, SNMP, FTP, IMAP, POP3, atd.).

PHP si získalo rozsáhlé spektrum příznivců právě díky své univerzalitě a jednoduchosti použití. Nejčastěji je využíváno za spolupráce s databází ke tvorbě webových aplikací.

### **3.4.3 ASP**

Active Server Pages. Jde o technologii vyvinoutou společností Microsoft, která má být nezávislá na programovacím jazyce. Kód se opět zpracovává na straně serveru a uživeteli se odesílá až zpracovaný výsledek. Nevýhoda ASP je možnost běhu pouze na windows serveru s nainstalovaným IIS serverem.

### **3.4.4 JavaScript**

Je skiptovací jazyk s unikátníma vlastnostma. Na rozdíl od jiných skriptovacích jazyků je vkládán přímo do HTML kódu a odesílá se jako zdrojový kód do klientského prohlížeče. Až tam je následně spuštěn a vykonán. Z tohohle důvodu jsou funkce JS značně omezeny z důvodu bezpečnosti uživatele (například práce se soubory). JavaScript byl původně vyvinut společností Netscape jako objektově orientovaný multiplatformní skriptovací jazyk, dnes je používán zpravidla jen jako internetový programovací jazyk pro tvoření aktivních přechodů, zobrazování měnících se čísel (ubíhající čas) apod. Standardizovaná verze JS je pojmenována jako ECMAScript.

## **3.5 Databáze**

### **3.5.1 Úvod**

Databáze je schránka uspořádaných dat na paměťovém médiu. Databázi z hlediska programování vnímáme nejen jako tabulky dat, ale v širším slova smyslu také jako softwarový nástroj pro správu takového úložiště. Takovému softwaru se říká SŘBD (systém řízení báze dat) a poskytuje nám funkce vyhledávací, porovnávací, řadící metody a jiné. Schopnosti systému řízení i samotné databáze se liší produkt od produktu. Předchůdcem elektronickým databázím byly papírové kartotéky, právě ty položily základy k dnešním pokročilým databázovým metodám.

### **3.5.2 MySQL**

MySQL je multiplatformní databáze, vytvořená ve Švédsku společností MYSQL AB. Distribuuje se jak pod placenou licencí pro komerční účely, tak i bezplatně pro nekomerční využití. Komunikace je zajištěna pomocí jazyka SQL s určitými typickými rozšířeními.

Díky tomu, že MySQL lze nainstalovat na většině operačních systémů, stejně jako PHP a stejně tak je použitelné jako freeware, je dnes tato kombinace nejoblíbenější vůbec, pro vytváření webových stránek.

MySQL bylo již od svého počátku optimalizováno v první řadě na rychlost, proto je stále snadno využitelné na serverech sdílejících desítky či stovky různých internetových stránek. S rostoucími požadavky na funkce MySQL se i zde nakonec vyvinuly vyšší funkce jako ukládání procedur či spouštěcí triggery.

#### **3.5.3 PostgreSQL**

Jeho historie je oproti MySQL bohatší a sahá až po rok 1977. Od počátku až do dnes se jedná o plně free-warový software, nejen volně šiřitelný, ale také volně modifikovatelný a dále šiřitelný. Dříve tomu bylo jinak, nicméně dnes PostgreSQL dosáhl velmi profesionální úrovně a svými schopnostmi se dostává na úroveň tzv.enterprise produktů. Poskytuje solidní a bezpečnou datovou platformu pro vývoj soukromých či podnikových aplikací.

## **3.6 Internetové protokoly**

#### **3.6.1 TCP**

Transmition Protocol Control je jedním ze základů ze sady protokolů internetu. TCP je protokol zařazen do skupiny transportvní vrstvy protokolů a díky němu mohou aplikace v počítačové síti vytvářet spojení a díky tomu pak přenášet potřebná data.

Protokol je vytvořen tak, aby garantoval spolehlivé doručování ve správném pořadí. TCP umí rozlišovat data pro více různých aplikací běžícím na stejném serveru a doručovat je správnému adresátovi.

Navazování spojení za pomocí TCP je běžné v mnoha aplikacích využívajících síťové připojení a v internetu jej využívá mnoho používaných protokolů, například WWW, POP3, SSH.

Výhoda spolehlivosti a kontinuálnosti TCP (doručování přenášených paketů ve správném pořadí a znovu odesílání dat, které se správně nepřenesly) je nevýhodou pro některé typy přenosu dat. Například živý přenos rádiového vysílání internetem upřednostňuje neustálý tok dat i s případnými chybami, než-li zastavení přenosu a čekání na ztracený paket. Proto v internetovém vysílání, televizí, rádií atd. dochází k chybovosti přenosu při špatné konektivitě mezi serverem a klientem.

Alternativou takovýmto požadavkům je například UDP protokol.

#### **3.6.2 UDP**

User Datagram Protocol se od TCP v principu velmi liší. UDP nepřenáší žádné datagramy a nijak neověřuje které pakety byly ztraceny, zpožděny nebo dorazily vícekrát či v jiném pořadí, než v jakém byly vyslány. Výsledné způsobené problémy jsou řešený aplikací, která UDP používá metodami interpolace dat, která do jisté míry nahrazuje, nebo opravuje chybně přenesené údaje.

#### **3.6.3 SCTP**

Stream Control Transmition Protocol je poměrně nově navrženou transportní vrstvou skupiny TCP/IP. Odlišnost nové koncepce je převážně v paralelismu, kdy SCTP nabízí více navzájem nezávislých kanálů. Zatím není široce využíván.

#### **3.6.4 HTTP**

HyperText Transfer Protocol je metoda určené k přenosu informací v internetu. Původní záměr HTTP byl umožnění prezentací HTML stránek široké internetové veřejnosti.

Další vývoj HTTP, koordinovaný WWW konsorciem a společností Internet Engeneering Task Force, se postupně dostal až do stavu, v jakém ho známe dnes.

HTTP je protokol typu žádost – odpověď mezi klientem a serverem. Klient – internetový prohlížeč anebo jiný nástroj konečného uživatele, navazuje spojení za pomocí protokolu TCP na cílový port cílového serveru, nazývaného origin server. Dotazující se aplikaci na straně klienta se říká user agent. Mezi user agentem a origin serverem může být řada internetových mezičlenů, jako proxy, brány anebo tunely. Server HTTP čeká s otevřeným portem (standardně port 80) na žádost od klienta. Poté co obdrží žádost, vygeneruje hlavičku HTTP, která oznamuje, že žádost byla přijata a odešle ji zpět společně s požadovanými daty. Takovéto data mohou být holé texty, HTML stránky, obrázky, videa a všemožné další multimediální nebo datové soubory.

HTTP protokol se tedy dnes stal běžným denním nástrojem každého internetového uživatele.

#### **3.6.5 FTP**

File Transfer Procotol náleží do aplikační vrstvy skupiny TCP/IP a je vytvořen pro univerzální přenosy souborů mezi počítači bez ohledu na běžící operační systém.

FTP protokol pracuje výhradně jako klient – server zařízení, kdy na serveru je nutno mít nainstalovaný a běžící FTP server, na jehož port je možné přistupovat z počítače klienta. Také klientský počítač potřebuje k připojení disponovat aplikací FTP klienta. Dnes jako základní FTP klient snadno poslouží běžný internetový prohlížeč.

FTP servery jsou oblíbeným cílem internetových pirátů, tzv. hackerů, kteří se snaží neoprávněně vniknout do cizího počítače. FTP protkol je jeden z nejstarších protokolů a je zde od prvopočátku přenosu dat internetem, přesto je stále poměrně bezpečný pro běžné účely. Jeho bezpečnostní díra stkví v tom, že uživatelské jméno a heslo je v hlavičce posíláno jako plain-text, čili běžný nekryptovaný text a jako takové může být odchyceno a zneužito. Proto byl vyvinut protokol Secure FTP, který již šifruje přihlašovací údaje a je zpětně kompatibilní s běžným FTP.

FTP protokol pro komunikaci využívá dva porty. Na portu 20 probíhá vlastní přenos dat a port 21 slouží jako řídící rozhranní. Přes řídící port jsou odesílány FTP příkazy na server a zpět se přes něj navrací informace ze serveru pro kontrolu výsledků odeslaných příkazů.

Nedostatek FTP protokolu je zjistitelný při přenosu dlouhých souborů přes firewall nebo proxy server, kde je nutná autentifikace, která má dočasnou dobu platnosti. Zatím co se totiž přes port 20 přenáší veliký soubor, port 21 ustrne v nečinnosti a vyprší jeho autentizace. Poté již klientská aplikace nedokáže přijmout po řídícím portu zprávu ze serveru o dokončení přenosu a aplikace hlásí chybu přenosu, ať byl soubor přenesen nebo ne. Druhý nešvár FTP je velmi pomalá odezva na příkazy, proto je takřka nepoužitelný pro přenos velkého množství malých souborů.

## **4 Visual studio**

## **4.1 Úvod**

Uživatelská část aplikace je realizována za pomocí Microsoft Visual Studia. Visual Studio je dnes vlajkovou lodí vývojářských programovacích aplikací, koncentruje pod jednu aplikaci velký seznam podporovaných programovacích jazyků a aplikací. Podporuje tvorbu samostatných i webových aplikací a internetových stránek.

Microsoft Visual Studio podporuje Visual Basic, Visual C, Visual C++, Visual C#, Visual J+, Visual J++, Visual Web Developer, Visual InterDev, Java, Visual FoxPro a xBase. Výběr je široký a pro tento projekt jsou nejzajímavější volby C# a Java.

Výhodou Visual studia oproti programování čistě ručně je závratná. Jednak psaní všeho ručně je pochopitelně stále možné a tak tato nástavba sebou nenese negativní změny, ale pouze značně rozšiřuje možnosti programátora a usnadňuje mu práci.

Konkrétní přednosti Visual Studia při programování windows aplikace oproti ručnímu programování jsou vidět ihned po spuštění. Ve velmi přehledné formě jsou kódy tříděné podle formulářů (oken). Mapování komponent (objektů) do tvořené aplikace se provádí jednoduchým přetáhnutím myší a umístěním na žádané místo. Přidávání nových částí projektu, jako jsou nové formuláře, zdrojové objekty nebo knihovny lze jednoduše přidat kliknutím na správná tlačítka.

Atributy objektů není zapotřebí si pamatovat. Veškeré dostupné totiž nabízí samotné Visual Studio přímo při psaní zdrojového kódu v popup nabídce, anebo u visuálních objektů lze atributy nastavovat ručně v přehledných tabulkách.

V neposlední řadě snad každý programátor uvítá hotové moduly, jako dialogová okna načíst či uložit soubor, volba barvy, písma atp.

## **4.2 C#**

C# je moderní, objektově orientovaný programovací jazyk. Zaměřuje se na splnění moderních požadavků na objektové programovací jazyky a vysokou efektivitu programátora. Jedním z nejznáměnších vylepšeních oproti C++ je automatický garbage collector. Stará se o správu paměti tak, že uvolňuje již nepoužívanou paměť a udržuje tak volné systémové prostředky dostupné pro další aplikace.

Visual C# je implementací specifikace jazyka C# do Micosoft Visual Studia. Z toho programátor těží při využívání prostředků, kterými byl původní C# obohacen společností Microsoft.

Při vytváření jazyka C# byl kladen důraz na splnění několika cílů.

Vytvoření prvního jazyka, skutečně orientovaného na komponenty, vycházejícího z rodiny C/C++. Princip spočívá v nahrazení monolitických aplikací komponenty, které mají své dané vlastnosti, metody a události, také atributy, jimiž jde předávat konstrukční parametry atp. Tyto koncepce komponent tvoří nejdůležitější jazykové konstrukce C#. To znamená, že se v C# snadno používají nebo budují nové komponenty.

Dalším cílem bylo vytvořit čistě objektový programovací jazyk, kde vše je objektem. S každým datovým typem lze zacházet jako s objektem. Díky zapouzdřování a rozbalování hodnot překlenul C# krok od primitivních typů a tříd k ryze objektovému jazyku.

Umožnění trvanlivého a robustního softwaru. C# byl navržen tak, aby sám spravoval alokaci a uvolňování operační paměti a poskytoval další řadu automatizací, jako například strukturované zpracování výjimek a typovou bezpečnost.

Zjednodušení C++ a zachování co nejvíce podobných znaků, aby znalosti programátorů z C/C++ byly znovu zužitkovány.

## **4.3 Java**

Java je multiplatformní objektově orientovaný programovací jazyk, vytvořený Sun-Microsystems na počátku devadesátých let. Specifikum oficiálních Java implementací je, že její aplikace jsou přeloženy do tzv.byte-code. Ten je teprve za běhu programu zkompilován na tzv.maschine-code, který je již srozumitelný pro daný operační systém. Nevýhodou takového zpracování je vyšší spotřeba systémových prostředků CPU a z tohoto důvodu by Java nebyla vhodná pro aplikace, určené pro využití maximálního výkonu počítače (například hry nebo náročné kalkulační, renderační programy). Výhodou je naopak možnost přenositelnosti kódu mezi jakýmkoliv operačním systémem, kde je nainstalován FrameWork, který zajistí překlad ze zmíněného abstraktního kódu bytecode do maschine-code.

Syntaxe Javy jsou z většiny přenesené z C/C++. Zavádějící může být podobnost v názvu s JavaScriptem, tato podoba se však vztahuje pouze na název, ale s Javou nemá žádné další vazby. Microsoft Visual Studio podporuje také jazyk Java.

## **5 Návrh webové aplikace**

## **5.1 Úvod**

Základem každé dynamické webové aplikace je struktura databáze, navržená podle UML modelů. Struktura samotné fotogalerie po funkční stránce je jasně zřetelná z diagramu použití a struktura databáze bude vycházet ze základu ER diagramu.

Plán implementace je zamýšlen na několik navazujících kroků. Nejprve bude vytvořena webová fotogalerie ve formě konečného produktu, ovšem obohacená o konfigurační soubor popsaný níže, který bude regulovat fotogalerii na funkcionální úrovni.

V dalším kroku bude vytvořena a odladěna samostatná spustitelná aplikace – generátor. Po odzkoušení komunikačních funkcí jako FTP přenosy atp.bude dokončeno propojení s hotovou webovou aplikací tak, že generátor bude schopen takovýto web vytvořit, včetně inicializace databáze a její struktury. Postupně pak bude generátor obohacen o variabilní možnosti pro generování a také o funkce správce webu.

## **5.2 Databáze**

K návrhu UML byl použit program Rational Rose. UML – Unified Modeling Language – je univerzální jazyk, který popisuje strukturu aplikace a databáze na obecné úrovni a není svázán s konkrétním programovacím jazykem. Je tedy volně použitelný pro jakýkoliv programovací jazyk. UML se používá jednak pro návrh aplikací, zvláště pak složitých podnikových projektů, ale také ke kontrukci těla databáze podle návrhu. Samozřejmě výsledek UML modelů slouží zároveň jako dokumentace k projektu.

### **5.2.1 Diagram použití**

Diagram použití popisuje všechny vyskytující se uživatele (objekty) v systému a přesně popisuje jejich role a možnosti.

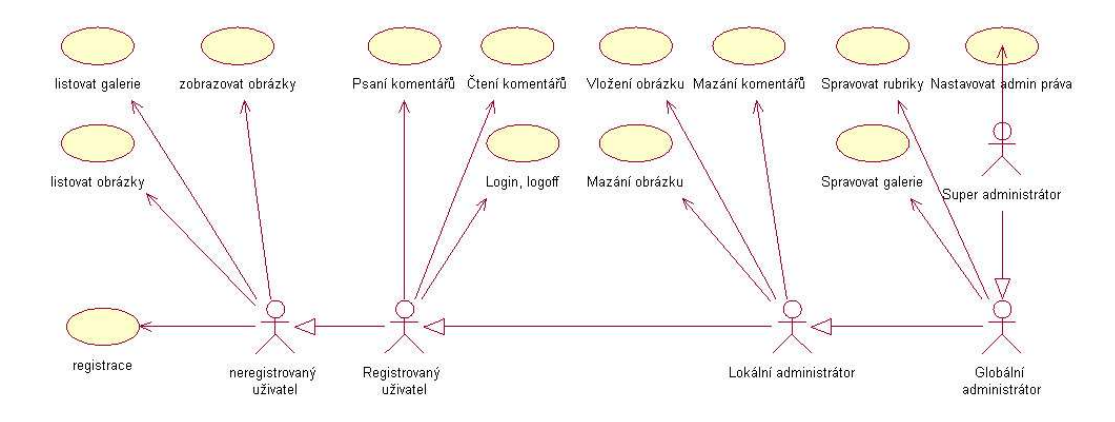

*Obr. 1 – Diagram použití* 

### **5.2.2 ER Diagram**

ER Diagram popisuje databázové objekty a definuje veškeré jejich vztahy. Stejně jako diagram použití je vymodelován v programu Rational Rose, kde objekty jsou tabulky a vazby jsou vyznačeny jako spojovací čáry mezi objekty.

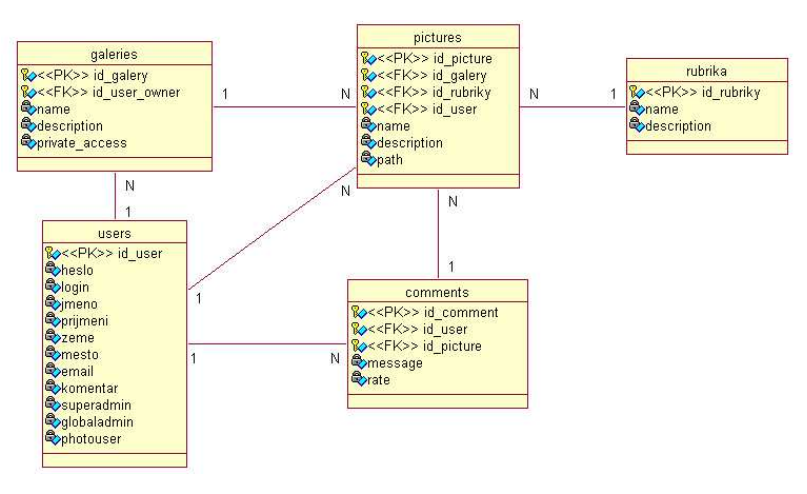

*Obr.2 – ER diagram* 

## **5.3 Struktura a možnosti**

#### **5.3.1 Základní struktura a myšlenka**

Základní struktura se sestává ze dvou základních modulů, uživatelského a webového. Cílem je vytvořit alternativní možnost pro prezentaci svých fotografií širokému spektru uživatelů se zaměřením na uživatele s minimem IT znalostí. Uživatelská část za pomoci jednoduchého grafického rozhraní uživateli umožní nahradit většinu odborné činnosti automatizovanými funkcemi a obsahuje jednoduchý popis manuální alternativy pro případ selhání z neošetřitelných důvodů (například nemožnost FTP přístupu do kořene webové stránky).

### **5.3.2 Uživatelská** č**ást**

Je aplikací pro systém windows, určená ke spuštění na uživatelském osobním počítači. Jejím úkolem je zprostředkovat komunikaci mezi požadavky uživatele a vygenerováním fotogalerie. Pro pohodlí uživatele je schopna po zadání přístupových údajů obsluhovat přenosy zdrojových kódů na webový server a také inicializovat databázi a vytvořit potřebné tabulky.

### **5.3.3 Webová** č**ást**

Webová část bude, jak je již výše zmíněno, klasickou fotogalerií s obvyklými možnostmi a funkcemi. S tím rozdílem, že celá webová aplikace a příslušná databáze bude vygenerována generátorem s minimální ruční spoluúčasti uživatele.

## **5.4 Rozlišení webových uživatel**ů

Z důvodu možnosti administrace webové fotogalerie je zapotřebí použít vícero uživatelských stupňů oprávnění.

### **5.4.1 Neregistrovaný uživatel**

Se smí registrovat a následně přihlásit. Může procházet neprivátní galerie a číst cizí komentáře. Může si zobrazovat obrázky podle všemi dostupnými funkcemi, nemůže ale nijak přispívat či hodnotit.

## **5.4.2 Registrovaný uživatel**

Disponuje veškerými rolemi jako neregistrovaný uživatel. Navíc smí nahrávat na server vlastní fotografie, které se ukládají pod jeho uživatelské jméno a do jeho osobní galerie. Vložený obrázek je uživatelem zařazen do patřičné rubriky. Registrovaný uživatel dále smí modifikovat vlastní údaje o své osobě a komentovat a hodnotit cizí fotografie.

Práva k využití vlastní fotogalerie nemusí být vždy automaticky přiděleny každému registrovanému uživateli, pokud tak super administrátor uzná za vhodné.

### **5.4.3 Globální administrátor**

Disponuje všemi výše zmíněnými funkcemi, navíc může zakládat své vlastní galerie, může spravovat uživatelské účty na stejné úrovni jako majitelé svých vlastních účtů. Může spravovat rubriky.

### **5.4.4 Super administrátor**

Obvykle majitel galerie. Disponuje vším výše zmíněným, navíc má pouze právo nastavování administračních práv ostatním uživatelům. Tvůrce fotogalerie má k dispozici pro začátek základního super administrátora, pomocí kterého si později může přidělit super administrační práva také svému soukromému účtu, vytvořeného již klasicky řádnou registrací.

## **6 Implementace a aplikace**

## **6.1 Úvod webové** č**ásti**

Požadavky na dynamickou webovou fotogalerii jsou velmi jasné. Je zapotřebí zvolit praktický a univerzální programovací jazyk, který bude co možná nejvíce přenositelný mezi různými web servery. To zužuje parametry natolik, že volba se zdá být jasná. Pro aktivní kód jsem zvolil nejpoužívanější a také nejrozšířenější internetový skriptovací jazyk PHP.

PHP podporuje veškeré základní požadované funkce a také funkce jako komunikaci s databází, práci se soubory, práci s obrázky, jejich konverze atp.

Ideální databázovou volbou v tomto případě je MySQL, která je taktéž volně šiřitelná, multiplatformní a rozšířená snad na všech free-webových serverech. Databáze MySQL poskytuje vše, co je pro běh fotogalerie podstatné.

Design webu, co se týče stylů tabulek, písma a veškerého formátování je realizován za pomocí CSS kaskádových stylů.

Jako pomocník pro některé speciélní funkce po zobrazení internetové stránky bude využit JavaScript.

## **6.2 Jednotlivé webové moduly a jejich funkce**

#### **Index.php**

Soubor s PHP kódem, volaný při každém dotazu na webovou aplikaci. Jde o hlavní modul, který iniciuje spojení s databází a načítá nastavení z generátoru. Stará se o uživatelské zabezpečení, obsluhuje funkce přihlášení a odhlášení a ověřuje totožnost. Heslo se kryptuje (hashuje) za pomocí funkce MD5.

Modul dále obsluhuje pokus o registraci nového uživatele, změnu jeho nastavení a úvodní nastavení práv podle předdefinovaných požadavků super-administrátora. Informace o přihlášeném uživateli se předávají pomocí metody session.

Index.php se stará o veškeré přístupy do databáze, které mají charakter změny dat, tzn.vkládání nových dat nebo úprava existujících. Veškeré přístupy do databáze jsou hlídány a uživatelovo prověření se vždy kontroluje s potřebnou úrovní pro přístup.

Krom toho, že navíc obsluhuje uchovávání komentářů k fotografiím, tak obsahuje důležité funkce pro nahrávání obrázků přes webové rozhranní. Vkládaný obrázek je otestován a pokud vyhovuje kritériím, je zpracován – zkopírován do adresáře galerie a je mu vygenerován náhled. Po uložení na disk je operační paměť vyčištěna od zpracovaných dat.

Poslední součástí modulu index.php je krátký HTML kód, tvořící základní grafické rozložení komponent po stránce, generovaný podle požadavků z generátoru.

#### **Default\_ini.php**

Konfigurační soubor pro variabilní nastavení, vygenerovaný při vytvoření PHP kódu generátorem. Variabilním nastavením jsou myšleny variace funkcí fotogalerie jako volba základního rozsazení, nastavení serverových adresářů, nastavení komentářů atp. Výsledná webová stránka se vždy bude chovat podle obsahu proměnných v tomto souboru. Systém je navržen tak, aby se konfigurace souboru dala měnit kdykoliv v budoucnu rovnou za běhu aplikace bez narušení funkčnosti a bez problémů se zpětnou kompatibilitou.

#### **Style.css**

Soubor s definicí kaskádových stylů pro web. Částečně pevně vytvořen, částečně variabilní skrze grafické rozhranní generátoru. Po vygenerování může být zkušenějším uživatelem upraven podle přesnějších potřeb.

#### **Inc\_mysql\_login.php**

Modul, který je volán při každém zobrazení webové stránky a plní funkci přihlášení se do databáze mySQL podle nastavených parametrů v konfiguračním souboru.

#### **User\_status.php**

Jeden ze základních komponent, volaných přímo z index.php, obsluhuje funkční část uživatelského rozhranní a indikuje status přihlášeného uživatele, popřípadě nabízí neznámému uživateli přihlašovací formulář.

#### **Navigation.php**

Je druhý ze základních komponent. Tvoří jej seznam odkazů, generovaný podle uživatelského oprávnění.

#### **Main.php**

Modul, volaný opět z index.php, sloužící jako rozcestník pro zobrazení volaných dat v hlavní části uživatelského rozhranní.

#### **Register.php**

Tento modul je volán při žádosti uživatele o registraci nového účtu. Obsahuje registrační formulář a po pokusu o registraci na základě výstupu z hlavního modulu index.php vrací uživateli výstup z pokusu o registraci.

#### **Useradmin.php**

Modul pro správu uživatelů administrátorem. Umožňuje vylistování všech registrovaných uživatelů v systému a jejich administraci, odpovídající administrátorské úrovni uživatele.

V detailním náhledu pak lze prohlížet všechny data, uchovávané o daném uživateli v databázi. Tento modul také zastřešuje editaci vlastních dat o svém účtu.

#### **Galeryadmin.php**

Modul, přístupný pouze administrátorům systému. Standardně má každý běžný uživatel pouze jedinou vlastní galerii, ve které může vystavovat své fotografie. Administrátor jich však může mít neomezeně a navíc může spravovat i galerie ostatních uživatelů. Proč právě tak bude vysvětleno později.

#### **Rubricadmin.php**

Další modul, přístupný pouze administrátorům, kde lze zadávat a editovat rubriky, do kterých se poté zařazují vkládané fotografie.

#### **Showgalery.php**

Je jeden z nosných modulů webu a obstarává veškerou práci s obrázky.

Jednak umožňuje prohlížení galerií v náhledech i detailech. Uživatelům s dostatečným oprávněním také dovoluje editovat záznamy k fotografiím (administrátorovi nebo vlastníkovi fotografie).

Za pomocí vstupního formuláře nahrává fotografie pod aktivní galerii s parametry, které ukládá do databáze.

#### **Comments.php**

Poslední modul slouží výhradně komentářům a bodovému hodnoceni fotografií. Obsahuje formulář pro přidání komentáře s hodnocením a také již zadané komentáře zobrazuje. Je volán vždy pod detailem prohlížené fotografie z modulu showgalery.php.

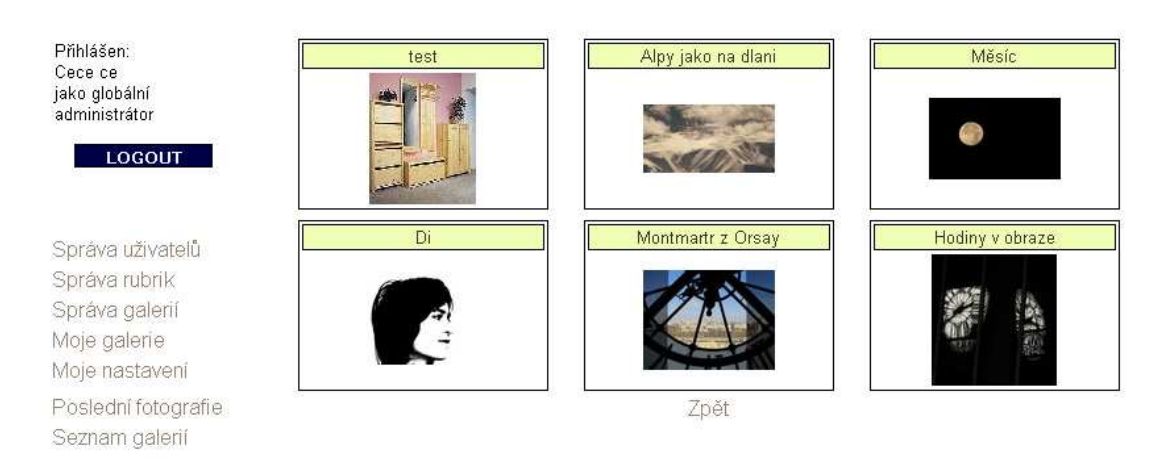

*Obr.3 – Náhled na p*ř*íklad hotové webové fotogalerie* 

## **6.3 Generátor – win32 aplikace**

Hovoříme o generátoru webové aplikace, který je již lehce specifikovaný výše. Jedná se o aplikaci určenou pro systémy windows s jednoduchým a přehledným ovládáním.

Na aplikaci nejsou na ni kladeny žádné speciální požadavky, proto by byla realizovatelná ve kterémkoliv programovacím jazyku pro windows. Výběr vhodného kandidáta jsem tedy volil podle jazyka, se kterým bych se chtěl setkávat i v budoucnu a se kterým takto navážu první kontakt. Po analýze dvou hlavních kandidátů C# a Java, jsem zvolil C# a programovat budu za pomocí Microsoft Visual Studia.

## **6.4 Jednotlivé** č**ásti generátoru a jejich funkce**

Aplikace se skládá z několika základních komponent: Nastavení serveru, Konfigurace fotogalerie a samotného Generátoru. Každá tato komponenta má několik částí, které se otevírají po kliknutí na příslušné tlačítko v modálním okně. Uživatel poté potvrzuje změny, které provedl tlačítkem Změnit, popřípadě tlačítkem Storno ruší změny, které proved.

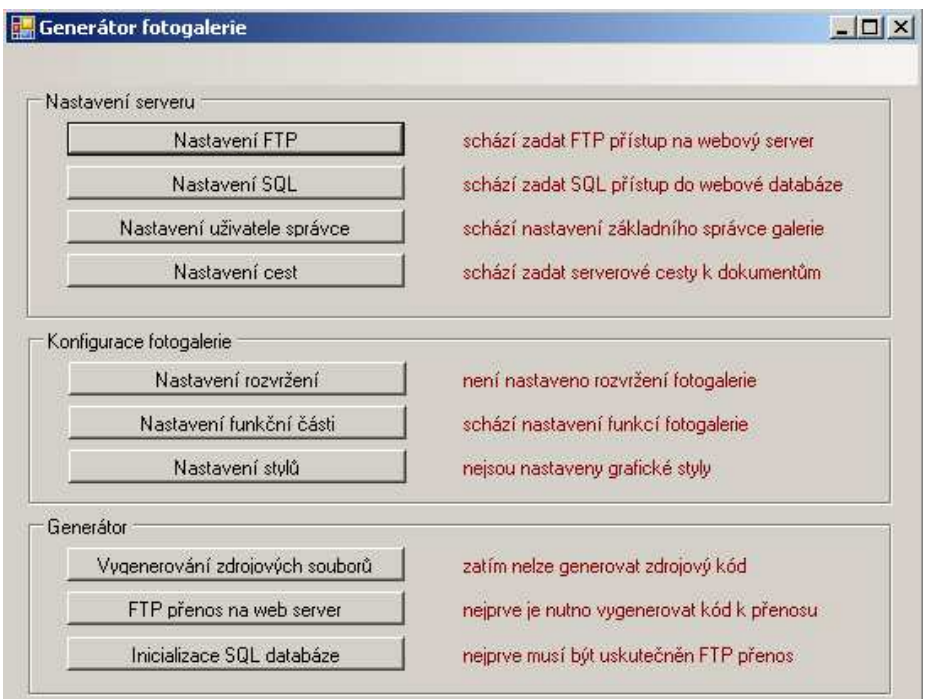

*Obr.4 – Náhled na generátor* 

#### **Nastavení serveru**

Zastřešuje nastavení FTP připojení na webový server, pro účely nahrávání hotových zdrojových souborů PHP a SQL. Toto nastavení je důležité zvláště pro skupinu uživatelů, kteří neví, jakým způsobem lze otevřít FTP spojení a jak nahrávat potřebné soubory do cílového vzdáleného adresáře.

Nastavení SQL je esenciální jednak pro funkčnost webové aplikace, ale také pro vlastní inicializaci databáze, se kterou později bude web komunikovat. Jeden z přenášených generovaných souborů je zdrojový kód SQL, který vytvoří tabulky v příslušné databázi.

Nastavení uživatele správce je důležité nastavení pro vlastníka galerie, který si tímto zřizuje účet s právy super-administrátora, který jako jediný má veškerá práva v systému, včetně udělování nejvyšších práv dalším uživatelům.

Nastavení cest je nezbytné pro správnou funkci nahrávání obrázků přes webové rozhranní.

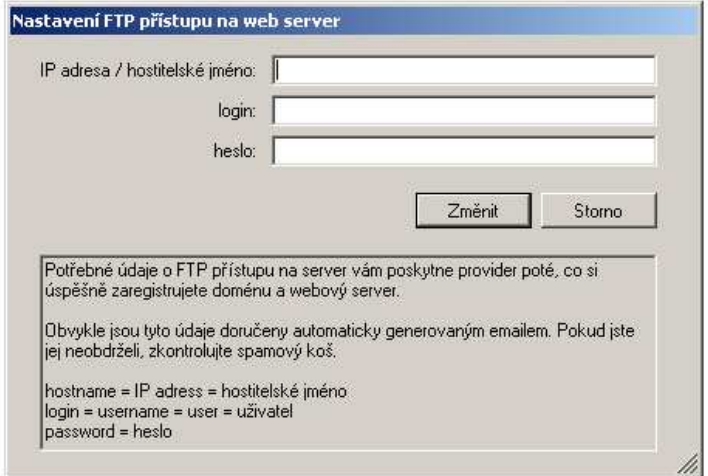

*Obr.5 – Nastavení FTP p*ř*ipojení* 

#### **Konfigurace**

Komponenta konfigurace se skládá z nastavení grafické a funkční části generovaného webu.

V nastavení rozvržení je možnost vybrat si ze tří schémat rozložení webových komponent na stránce. Zkušenější uživatel má možnost po vygenerování kódu, před jeho nahráním na server, vytvořit vlastní rozvržení modifikací souboru index.php v poslední části souboru, přehledně označené. To je však úprava mimo primární určení této aplikace, nicméně taková možnost zde stále zůstává.

Nastavení funkcí je důležitou částí, která tvaruje chování výsledné fotogalerie. Například volba mezi veřejnou a neveřejnou fotogalerií je klíčová pro její výsledné určení. Možnost povolit komentování může být taktéž určující pro smysl prezentace.

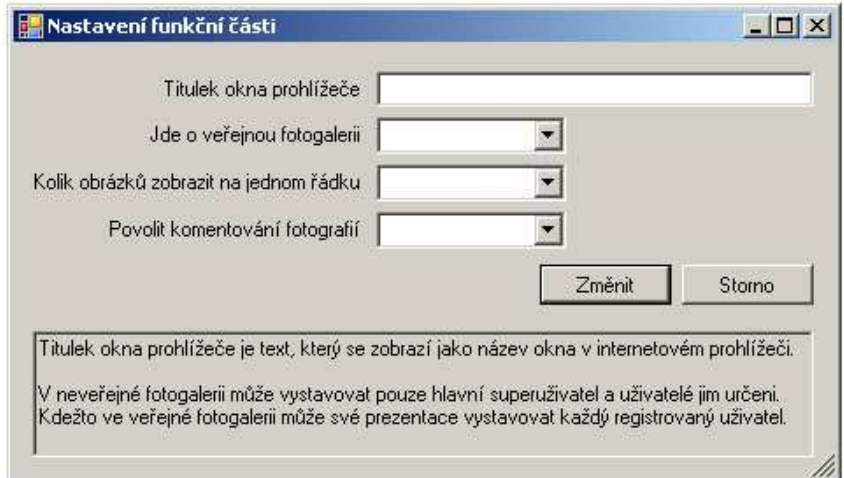

*Obr.6 – Nastavení funkcí* 

Nastavení stylů je grafické rozhranní pro volbu kaskádových stylů, které slouží jako data k vygenerování souboru style.css. Pro každou část webové struktury zde existuje záložka s příslušným nastavením. Nastavování tolika hodnot může být zdlouhavé a uživatel nemusí mít zájem o výsledný vzhled a proto každá hodnota je již přednastavena na vhodné výchozí hodnoty. Poklikem na rozbalovací menu jsou uživateli nabídnuty doporučené a ověřené možnosti. Nicméně je menu přístupné i pro přímé psaní a zkušenější uživatel tak nemusí vázat na doporučené hodnoty.

Ne všechny hodnoty kaskádových stylů, které jsou vygenerovány současně s PHP kódem se vážou na nastavení stylů přes toto grafické uživatelské rozhranní. Stejně jako u základního rozložení v index.php, i zde má pokročilý uživatel možnost editovat libovolně soubor style.css mezi fází vygenerování kódu a nahrání na server.

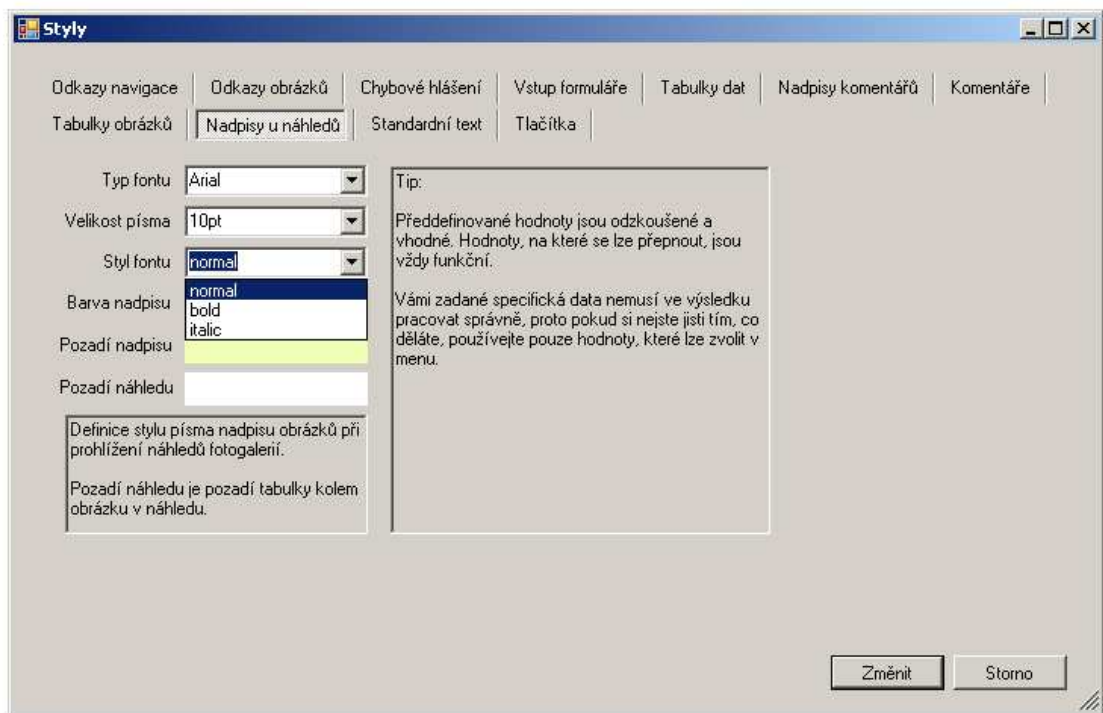

*Obr.7 – Nastavení CSS styl*ů

#### **Generátor**

Tři funkce generátoru obstarávají většinu práce aplikace - vygenerování zdrojového kódu, transport na server a inicializace databáze.

Generování kódu probíhá podle předdefinovaných PHP skriptů, které jsou upravovány podle vstupních požadavků z generátoru nastavených uživatelem.

Následující přenos souborů protokolem FTP lze udělat automaticky kliknutím na příslušné tlačítko. Tuto akci lze samozřejmě obejít také ručně, například při obavách ze zadání přístupů na citlivý server do neznámého freeware programu, kterým generátor pro běžného uživatele bude.

Inicializace databáze uzavírá možnosti aplikace. Tato akce otevírá internetový prohlížeč s příslušnou adresou, kdy jako první akce proběhne inicializace databáze s vytvořením tabulek. Poté se SQL kód odstraní z "po spuštění" a stránka se přesměruje natrvalo na skutečný kód fotogalerie.

## **7 Analýza p**ř**ínosu aplikace**

## **7.1 Úvod**

Nejprve je zapotřebí specifikovat si určení aplikace a zaměřit se na nejpodstatnější body a předpokládané cíle. Na Freewarovém "trhu" je ke stažení řada obdobných produktů anebo hotových fotogalerií.

Z nejoblíbenějších uživateli stojí za zmínku například PPSee 1.26, Image Public 1.3, Express Thumbnail Creator 1.81, Foto CD HTML 1.05 nebo Gallery Creator 1.0 a našla by se snadno řada dalších. Všechny tyto generátory jsou více či méně funkční a jejich výsledkem je vygenerovaný adresář s HTML kódy, staticky tvořící galerii z fotografií, které byly generátoru předloženy před vygenerováním. Těmto generátorům schází jednak variablita vzhledu, jednak jakékoliv další návody pro neznalého uživatele. Některé tyto produkty se pyšní šikovně vytvořeným rozhranním ve formě přehledné windows aplikace, ve které si uživatel snadno nakliká výslednou podobu své galerie, ale žádné další možnosti nenabídnou. Webové funkce jako komentování a hodnocení fotografií jsou mimo diskusi.

Kupříkladu Image Public 1.3 již disponuje alespoň variacemi vzhledu z předdefinovaných šablon. Express Thumbnail Creator 1.81 je oproti tomu ve výhodě intuitivním průvodcem, kterého obsahuje.

Generátorem, který nabízí více funkcí výsledné fotogalerie je například Gallery Maker 2.1, který je ale doporučován pouze pokročilým uživatelům.

Jednoznačně nejlepší freeware generátor nabízí internetové stránky http://copperminegallery.net/. Tento produkt nabízí několik šablon vzhledu a nepřeberné množství funkcí, pomocí kterých lze vytvořit velmi dobrou fotogalerii. Není však generátorem v pravém slova smyslu, hotovou galerii je možno stáhnout si zdarma z uvedené webové stránky, společně s návodem jak na to. Poté za pomocí přiloženého návodu anebo za pomocí instruktážní flash – animace musí uživatel podstoupit několik odbornějších kroků, jakými jsou například vytvoření databáze, kopírování souborů na server a ruční nastavování práv ve zdrojovém kódu. Návod je však velmi zdařilý a proto se jedná o favorita mezi všemi možnostmi. Snad jediné slabiny jsou absence detailnějšího nastavení vzhledu a absence české lokalizace pro anglicky nehovořící uživatele.

Okrajově ještě zmínka o profesionálních komerčních řešeních. Kromě jiných společností, Zoner a Corel nabízí své produkty pro vytváření a správu fotogalerií. Jejich poslední v nabídce jsou Zoner Web Gallery a Corel Photo Album. Oba tyto programy nabízí obdobné funkce, které jsou velmi obsáhlé a velmi pokročilé. Od možnosti editací obrázků, formátování, změnu velikostí, přepisování EXIF údajů, přes různé modifikace jako otáčení, změna velikosti atp.

Zoner má nově také funkce pro ohodnocení fotografií pro interní potřeby fotografa a oba programy disponují řadou třídících funkcí. Vytváření a správa webového systému je samozřejmost, rozhranní je intuitivní a použitelné i málo zkušenými uživateli. Následná správa databáze jen podtrhuje možnosti. Za tyto programy si však uživatel zaplatí ne zanedbatelný poplatek za licenci.

## **7.2 Cíle a jejich dosažitelnost**

Po shrnutí již existujících programů lze snadno rozpoznat díry, které lze zaplnit. Je zde třeba připomenout, že cílem tohoto generátoru je umožnit i uživatelům počítačů bez pokročilých znalostí informačních technologií zprovoznit si vlastní fotogalerii, případně portál sloužící jako veřejná fotogalerie. Není jeho cílem vytvořit nejlepší fotogalerii na internetu, nýbrž zaplnit nalezené díry v poptávce uživatelů a nabídnout tak další alternativu a tím se v nabídce freewarových aplikací vklínit do volného prostoru.

#### **7.2.1 Pouze statický HTML kód**

Většina generátorů nabízí pouze statický kód a jen některé jsou schopny poskytnout dynamickou galerii. Pokud nejde o hotový modul galerie, pak freeware generátory dynamických galerií jsou pro nezkušeného uživatele příliš složité a není v jejich silách zřídit si vlastní web. Moduly navíc nejsou variabilní a uživatel je svázán používat je tak, jak je stáhne. Tedy nezkušený uživatel má pramálo šancí vytvořit si dynamickou fotogalerii a nakonfigurovat si ji.

Prvním cílem je tedy umožnění uživateli konfigurování funkčních parametrů fotogalerie přes grafické rozhranní generátoru dostatečně srozumitelně pro každého.

#### **7.2.2 Variabilní design**

Přibližně polovina zmíněných generátorů má pevný předdefinovaný design a doplňuje ho druhá skupina s možností volby z několika grafických šablon. Jen výjimečně tyto aplikace dovolují bez znalostí HTML a CSS editovat výsledný vzhled zvlášť pro každou komponentu.

Druhým cílem generátoru se stala variabilita designu. Ta je realizována možností výběru rozložení komponent a nastavení stylů CSS ke každé komponentě zvlášť. Tím, že veškeré nastavení je měnitelné snadným pohybem po grafickém rozhraní aplikace, je tento cíl splněn a variabilitu galerie lze v porovnání s jinými volně dostupnými generátory hodnotit jako lehce nadprůměrnou.

### **7.2.3 Vytvo**ř**ení struktury databáze mySQL**

Jelikož hodně generátorů databázi vůbec nevyužívá, tak není možné je zde srovnávat. Většina z protějšího tábora, užívající databázi, pouze nabízí soubor pro import do databáze.

Bez využití databáze není možno vytvořit dynamickou webovou fotogalerii. Je to databáze, která umožňuje nahrávání a správu nových obrázků, možnost registrace uživatele a přihlášení, komentování fotografií a jejich hodnocení.

Generátor zde nezapadává do šedi a řadí se mezi programy, které se o vytvoření databáze starají samy a neobtěžují nezkušeného uživatele s přicházením na způsob, jak se napojit do databáze a jak zdrojový soubor importovat.

#### **7.2.4 Zhodnocení vyty**č**ených cíl**ů **generátoru, srovnání**

Z výše uvedených generátorů se vytvořený generátor může rovnat s každým z nich, protože všechny jiné testované generátory buďto přebíjí, nebo alespoň doplňuje o funkce, které jim chybí.

PPSee 1.26, Image Public 1.3, Express Thumbnail Creator 1.81, Foto CD HTML 1.05 a Gallery Creator 1 zcela vypadávají z diskuse, protože nabízejí pouze generování náhledů ve statickém HTML a vytvořený generátor je ve srovnání snadno překoná.

Image Public 1.3 a Express Thumbnail Creator 1.81 se sice posunují o krok dále, ale schod dynamiky také nepřekročí.

Gallery Maker 2.1 disponuje dynamickým kódem, který dovoluje vytvořit si webovou fotogalerii s nahráváním fotografií přes webové rozhranní, nicméně schází mu variabilita a pro svou složitost také přístupnost neodborné veřejnosti a proto nemůže být hodnocen lépe než-li tvořený generátor.

Srovnání s fotogalerií z produkce CopperMine již není jednoduché. Jsou leaderem ve freewarovém sdílení fotografií a populární na úrovni phpBB fór. Jejich produkt nechává kvalitou provedení a hloubkou funkcí daleko za sebou všechny freeware generátory, včetně generátoru, vytvořeného v rámci téhle práce. Přesto lze najít klady, díky kterým vytvořený generátor nebude zcela ve stínu CopperMine. V první řadě je to rozhranní v českém jazyce. Dalším rozdílem je nastavování přes grafické rozhranní generátoru, oproti ručním zásahům do kódu v případě CopperMine.

Nalezené mezery v jiných generátorech byly dle mého názoru správně analyzovány a doplněny, proto vytyčené cíle ve srovnání s jinými generátory považuji za splněné.

# **8 Statistická analýza ve**ř**ejnosti**

## **8.1 Úvod**

V rámci projektu byly naplánovány a provedeny testy na několika dobrovolnících v okolí. Byl kladen důraz na výběr kandidátů tak, aby pokryli celé spektrum uživatelské zkušenosti.

Každý kandidát dostal k dispozici kopii aplikace Generátor fotogalerie a kopie emailů, obdržené po zřízení web-hostingu na www.banan.cz. Tyto emaily obsahují informace o přístupu FTP. Dále přístup do SQL databáze a název základní databáze. Obsahují také kontaktní internetové adresy a telefony na pracovníky banan.cz a na webové administrační rozhraní pro spravování pronajímaného web-hostingu.

## **8.2 Ú**č**astníci**

Sedmnáct dobrovolníků, kteří prošli testem jsem rozdělil do pomyslných čtyřech skupin podle úrovně znalostí informačních technologií a tvorbou webových stránek.

Za skupinu D považuji uživatele úplně zproštěné od znalostí informačních technologií.

Skupina C reprezentuje běžné uživatele počítačů a internetu.

Skupina B je složena s pokročilých uživatelů, ovšem bez zkušeností s tvorbou webových aplikací.

Poslední skupina A jsou zkušení uživatelé, kteří mají zkušenosti s PHP i SQL a dalšími programovacími jazyky.

Poměr zastoupení skupin A – D je: 3, 4, 6, 4.

## **8.3 Vyhodnocení**

### **8.3.1 FTP p**ř**ístup**

Na základě pře-poslaných emailů od webhostingu, které obsahovaly FTP přístupy, zvládli všichni uživatelé ze skupin A-C zadání FTP nastavení bez potíží. Tři uživatelé ve skupině D měli problémy s identifikací a pozitivně se vyjádřili k textovému komentáři v modálním okně nastavení FTP, kde jsou vyjmenována synonyma jako "hostname = IP adress = hostitelské jméno".

Nastavit správně FTP zvládlo všech sedmnáct dotázaných.

#### **8.3.2 SQL nastavení**

Na základě stejného emailu, jako v případě nastavení FTP a navíc na základě zkušeností po nastavování FTP přístupu, neměl nikdo z dotázaných problém nastavit potřebné data pro SQL. Obavy z identifikace názvu databáze rozpustily data v emailu od webhostingu, ve kterém nechyběl ani tento údaj.

Nastavit SQL zvládlo všech sedmnáct dotázaných.

#### **8.3.3 Nastavení superadministrátora**

Skupina A a B vyplnila údaje bez přemýšlení. Ve skupině C a D se sedm testovaných zkoušelo zeptat, o co jde. Nakonec všech sedmnáct uživatelů údaje vyplnilo. Ovšem tři z nich si po oživení webové stránky nemohlo vzpomenout na uživatelské jméno nebo heslo, které zde zadali.

To je částečným neúspěchem a proto je do generátoru přidána poznámka: "Údaje, které zde zadáváte, si dobře zapamatujte".

#### **8.3.4 Nastavení cest**

Všichni uživatelé dokázali vyplnit políčko "Internetová adresa". Se zbytkem měli potíže prakticky všichni. Nikdo z uživatelů nedokázal podle dostupných emailů a svých vědomostí správně zadat serverové adresy.

Jelikož jsem při vytváření modelové fotogalerie také tápal, jaké adresáře jsou správné, aplikuji na tuto část anketního testu poznatek ze své komunikace s administrátorem webhostingu www.banan.cz, kterého jsem se dotázal na příslušné hodnoty, které mi byly ochotně sděleny. Vzhledem ke složitosti tedy nepovažuji schopnost zadat tyto údaje samostatně za kritické.

V nastavení cest generátor ve smyslu samostatnosti nezkušených uživatelů neuspěl.

#### **8.3.5 Nastavení rozvržení**

Zde se nenachází nic složitého a všech sedmnáct dotázaných bez zaváhání zvolilo jedno z variant.

#### **8.3.6 Funk**č**ní** č**ást**

Ve funkční části je většina nastavení realizována za pomocí rozbalovacího menu, proto se zde nevyskytly větší problémy. Dva uživatelé (oba ze skupiny D) pouze nevěděli, k čemu slouží titulek okna prohlížeče. Intuitivně zde však zadali "moje galerie" a "pokus".

V otázce "jde o veřejnou galerii?" si čtyři uživatelé nebyli jisti, zda-li správně pochopili komentář. V pozdějším vyjasnění bylo zjištěno, že všichni tuto volbu pochopili správně.

#### **8.3.7 Nastavení styl**ů

Zde nedošlo k žádnému problému ani zádrhelu. Pouze jeden uživatel přišel až po delší době na to, že barvu lze měnit taky poklepem myší na barevný obdélníček.

#### **8.3.8 Sekce generátor**

Tato sekce obsahuje pouze tři tlačítka, proto zde snad ani nemůže dojít k zádrhelu. Jedinou překážkou, která se zde může objevit, je selhání FTP přístupu. Všech sedmnáct dotázaných bylo požádáno o prezentování alternativního přenosu vygenerovaných souborů na webový server, za pomocí FTP klienta. Devět dotázaných uživatelů takového klienta znalo a umělo použít.

## **9 Záv**ě**r**

## **9.1 Zhodnocení**

Na základě požadavků dle zadání jsem vytvořil práci pojednávající o možnostech realizace a realizaci generátoru webových fotogalerií. Provedl jsem srovnání možných nejběžnějších technických řešení a podle žádaných kritérií vybral nejvhodnější.

Můj počáteční záměr, tedy vytvořit nikoliv nový typ fotogalerie, ale nový typ generátoru variabilních fotogalerií, byl podle všeho naplněn. Podle vyhodnocení z průzkumu, v kapitole 8 – statistická analýza veřejnosti, se dá říci, že generátor uspěl v testu na jeho primární určení.

Technická hloubka výsledné webové aplikace je v porovnání s vlajkovou lodí generátorů CopperMine chabá, nicméně podle mého názoru v kombinaci s aplikací generátoru splňuje rozsah, kladený na diplomovou práci. Většinu řádových galerií hravě porazí a to považuji za částečný úspěch, spojený s inspirací do budoucna.

## **9.2 Možný rozvoj do budoucna**

Možnosti pro další rozvoj projetu jsou velmi široké. Sám bych preferoval zaměřit se nejprve na zvýšení technické hloubky generované fotogalerie, například zobrazováním údajů EXIF z prezentovaných obrázků, možnost nahrávat i méně obvyklé obrázkové formáty.

Důležitý směr rozvoje vidím také v ulehčení práce na straně uživatele při nastavování serverových cest a celkově více zpříjemnit grafické rozhranní aplikace a obohatit jej obrázky, ve kterých by uživatel názorně viděl, co přesně nastavuje.

Prakticky nekonečným směrem vývoje je pak poslední z hlavních možných cest, a to je neomezit se pouze na generátor, ale obohatit jej o plnohodnotného správce fotogalerie. Správce, který udržuje data v galerii čerstvá a synchronizuje databázi obrázků na webu s lokální u uživatele. Od správce je to už jen krůček k vlastnímu integrovanému editoru a dalších vymožeností.

Nejsnadnější inspirace je následovat hlavní proud komerčních projektů a vždy jej analyzovat a obohatit vlastní projekt tím, co u konkurence schází.

# **Literatura**

- [1] Sells Chris, C# a WinForms. Zoner software s.r.o. 2005.
- [2] Gunnerson Eric, Začínáme programovat v C#, Computer Press Praha, 2001.
- [3] Young J.Michael, XML krok za krokem, Mobil Media a.s., 2002.
- [4] Schlossnagle George, Pokročilé programování v PHP5, Zoner software s.r.o. 2004.
- [5] Internetové stránky: www.interval.cz webdesign a e-komerce denně
- [6] Internetový manuál: www.php.cz

# **Seznam p**ř**íloh**

Příloha 1. CD, obsahující zdrojové kódy, zkompilovanou aplikaci a dokumentaci ve formátu pdf a doc.